### **PD SOFTWARE MAC**

# **Non consigliate un Mac!**

*a cura di Valter Di Dio*

*Non voglio con ciò dire che il Macintosh non sia una macchina buona, anzi; solo che, se non volete perdere un amico, dovete evitare assolutamente di consigliargli l'acquisto di un Mac. Se ha già deciso per conto suo allora va bene, ma guai se siete stati voi a dirottarlo verso questo stupendo mondo. Perché dico questo? Perché giusto verso la metà di ottobre una mia amica mi chiese: «Che computer mi conviene comprare?»; dopo le classiche domande sull'uso che ne doveva farEI (scrivere libri) e su quanto intendesse spendere (poco, ovvio) le consigliai, me sventurato, un Classic. Le dissi quanto fosse carino e facile da usare, che ci si poteva mettere una stampante economica ma con una qualità eccellente e così via elencando tutte quelle belle cose che chiunque frequenti questa rubrica certamente conosce benissimo. Poi, le dissi perseverando, visto che sei un'insegnante ti fanno anche lo sconto education e lo paghi veramente poco, all'incirca un milione e mezzo più IVA. .. E così, tra il tempo di decidere, trovare il negozio più vicino e fare l'ordine passa poco più di un mese, ed ecco che il* 27 *novembre (non scorderò mai questa data) la mia amica mi telefona e mi fa sapere che le* è *arrivato il Mac. Era un venerdì. Passiamo il sabato e la domenica ad installare il software e poi la lascio a giocare un po'. Lunedì mattina apro il giornale e mi prende un colpo: una pagina intera di pubblicità aella Apple che annuncia l'offerta Classic a* 990.000 *dal 7 dicembre e fino a Natale. Sto ancora scappando, se la mia amica mi prende mi scotenna! Ora, io non dico che i prezzi non devono scendere (anzi!) e nessuno nega alla Apple il diritto di fare le offerte promozionali che preferisce (anzi, ben vengano!); ma poi chi glielo spiega alla mia amica che per un solo giorno ha pagato un computer il 50 percento in più? E il venditore che*

*una ditta che ci tiene a mantenere un buon rapporto con i suoi clienti! La soluzione, semplicissima e applicata sovente in casi simili da varie ditte americane,* è *quella di fare contemporaneamente un'offerta anche a chi ha acquistato il prodotto nei mesi immediatamente precedenti; di solito* o *un pacchetto software* o *un buono acquisto. Non ripaga il cliente della «sfortuna», ma almeno non si sente abbandonato e preso in giro (e io non devo scappare ogni volta in Groenlandia). E adesso due parole sul PD del mese. Giochi innanzitutto, perché? Non so, forse perché ce ne sono tanti in giro. Poi un paio di utility*

*(fanno sempre comodo) e un programma di comunicazione (per chi vuole lanciarsi nel mondo telematico). Alcuni dei programmi PD sono un po' «anziani», ma il fatto* è *che, dalle lettere che ricevo, ho notato una gran quantità di nuovi adepti che, avendo sfruttato le offerte di cui parlavo poco fa, si ritrovano con un bellissimo computer ma senza quei mille programmini che facilitano la vita o, come nel caso di Zterm, aprono nuove e inesplorate possibilità. Abbiano quindi un po' di pazienza gli utenti più smaliziati, anche per loro sono in arrivo interessanti novità ... Prossimamente su questo stesso schermo ...*

#### *Risiko*

*Tane Engel -* 7986 *Freeware*

Di certo Risiko è il gioco di società più apprezzato dalla nostra generazione, che, pur pacifisti per natura, non riusciamo a resistere alla possibilità di dichiarare guerra alla Kamcatka con tre armate ed andare poi alla conquista del Mondo. Credo che tutti abbiano giocato, o visto giocare, a Risiko almeno un volta nella vita. Se, come in genere succede, si sceglie il gioco senza le carte delle mete, ma si va alla conquista globale del pianeta, le partite possono durare anche diverse ore. Ogni anno vengono organizzati diversi tornei di Risiko, dove

*Risiko Una lunga e combattuta partita.*

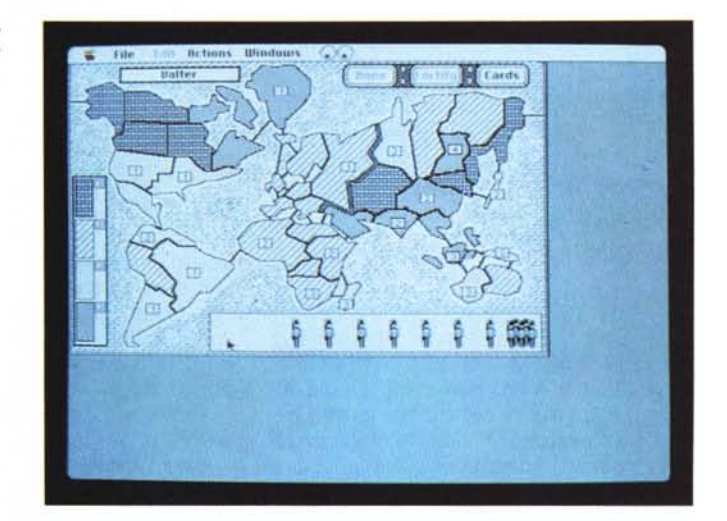

*figura ci fa? E, in fondo, anche la Apple che figura ci fa? Non certo quella di*

ciascun partecipante può affinare e mettere alla prova le proprie strategie e la propria fortuna.

Nel passaggio dal tabellone, le carte, i dadi e i carrarmatini allo schermo del Mac il gioco non ha perso nulla, anzi qualcosa ha guadagnato.

Una nota di merito va all'autore per aver rispettato al massimo la grafica originale e le regole del gioco; unica cosa eliminata è la possibilità di giocare con le carte delle mete, ma si va solo alla conquista globale (ed è il gioco che preferisco, anche se elimina alcune possibilità di alleanze).

Un altro punto di merito è di non aver simulato i lanci dei dadi nel solito modo insulso (dadini che rotolano, rumori vari ed altre cose simili). Quando si dichiara guerra, tutta la fase della battaglia avviene in modo nascosto e noi vedremo solo diminuire i nostri armati o conquistare territorio a seconda dei vari lanci di dadi simulati dal Mac (secondo le complicate regole del Risiko). Questo fatto aiuta chi, alle prime armi, non ha ancora imparato come si calcolano i punteggi, e sveltisce di molto la fase di gioco evitando i passaggi di dadi tra i giocatori chiamati a difendere il proprio territorio.

Anche il rispetto di alcune regole fondamentali sullo spostamento di armate da un territorio ad un altro, proprio o conquistato che sia, avviene sotto il ferreo controllo del Mac e quindi senza le solite discussioni che si accendono tra i giocatori sulle interpretazioni delle regole.

A proposito infatti il manuale originale

è un po' stringato e si presta a varie interpretazioni, la macchina segue invece la regola che è diventata ormai standard nei tornei ufficiali.

È sempre possibile salvare il gioco per riprenderlo in seguito, e se non ci sono abbastanza giocatori il computer può mettere in campo i suoi tre «automi» ciascuno con un differente comportamento: il primo difensivo, il secondo aggressivo e il terzo «casinaro». Se giocate spesso contro il computer vi conviene per un paio"di volte di far giocare tra loro solo gli automi, così da scoprire quali sono le strategie adottate da ciascuno di loro.

Peccato solo che non ne esista una versione per AppleTalk o telematica, diventerebbe certamente il gioco dell'anno.

> *Space Invaders Space Invaders un ((evergreen" dei videogiochi.*

#### *Space Invaders*

*1986- William Rhodes Shareware (10\$)*

Con questo gioco distrussi il primo set di paddle per Apple Il cosa che mi spinse a realizzare il kit per adattare i joystick del Commodore (che costavano quattro soldi) all'Apple Il. Sempre di questo gioco ricordo una versione da bar con il monitor in Bianco e Nero e le strisce di carta colorata appiccicate sopra... altri tempi! Eppure, a quasi dieci anni di distanza, il gioco affascina ancora, occhio allenato e dita veloci sono l'unica vera strategia che permetta di battere la macchina. In questa versione per Mac si possono anche settare molti parametri fondamentali: velocità di tiro, numero di bombe e numero di rifugi (anche zero!) così da adattare la difficoltà al proprio livello di abilità. Peccato che manchi il suono; l'originale faceva TROT TROT TROT e ZUIITT quan-

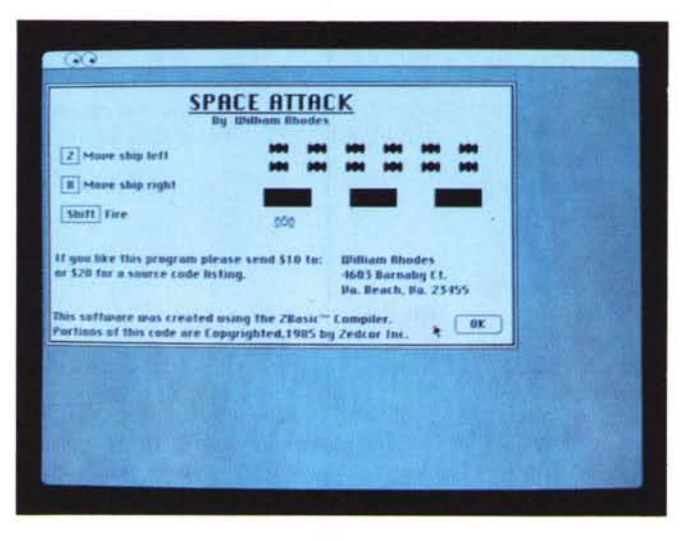

do sparava, e aiutava un po' a rilassarsi, questo invece si gioca in un silenzio irreale che aumenta un po' la tensione. Assolutamente da avere!

#### *Continuum versione 1.01*

*Randall H. Wilson -* 1988 *Beer-ware* (1 *cassetta)*

Di giochi con astronavi che vagano per labirinti tra postazioni energetiche, batterie laser e barriere esplosive ce ne sono tanti; ma pochi hanno la semplicità e la bellezza di questo. I comandi della navetta sono pochissimi: ruotare su se stessa verso destra o verso sinistra, accendere il motore (solo uno a potenza fissa), sparare o attivare lo scudo energetico.

Il tutto si svolge in una serie di labirinti infestati di postazioni nemiche, con i muri energetici (se li toccate la navetta esplode) e con alcune piazzole per rifornire di energia la navetta.

Terminato un labirinto si passa, dopo un balzo nell'iperspazio, al successivo.

Ciascun labirinto rappresenta un differente pianeta; in questa versione ce ne sono sessanta, ma, ed è questa la cosa più interessante di Continuum, se ne possono aggiungere a piacere quanti se ne vogliono, oppure si possono modificare o sostituire quelli già esistenti (tranne il Demo) perché insieme al gioco viene fornito l'Editor per generare i pianeti.

È un semplicissimo editor grafico con cui disegnare il pianeta, piazzare gli armamenti e le difese e poi regolare per ciascun elemento i principali para*Continuum*

*La navetta si batte strenuamente contro le batterie di difesa del pianeta. L 'editor grafico con cui è possibile creare nuovi ambienti per Continuum.*

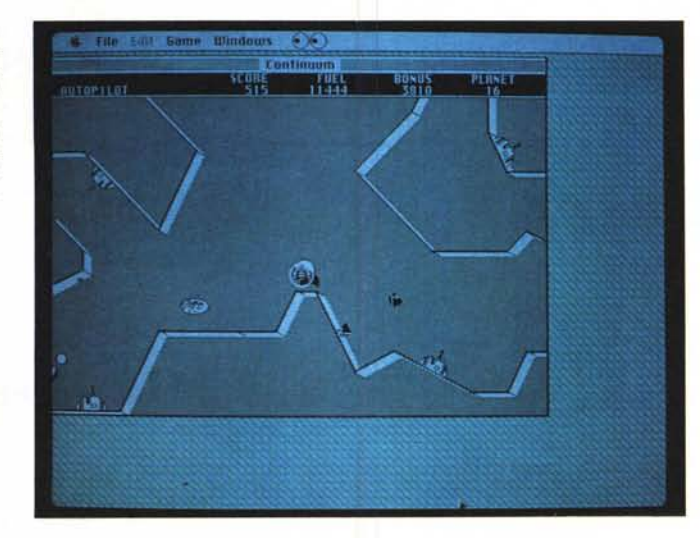

metri. Ad esempio è possibile stabilire la cadenza dei colpi e l'angolo di tiro delle batterie lanciamissili, la forza di attrazione o di repulsione dei generatori oppure la forza di gravità, l'attrito, la velocità del vento e la sua direzione per ogni nuovo pianeta.

Insomma quando vi sarete stufati di giocare perché avrete ormai risolto tutte le difficoltà potrete ricominciare di nuovo creandovi altri inespugnabili pianeti. Inoltre, visto che i Mondi di Continuum si trovano in un file separato, è anche possibile mettersi a scrivere Mondi «per conto terzi», magari scaricandoli poi su MC-link, in modo da creare una libreria di nuovi ambienti tutti differenti tra loro.

#### *Quester*

*Andy Schafer -* 7988 *Shareware (70\$)*

Quester, come anche Scepters (che vedremo poi), è stato sviluppato usando un generatore di Mondi per Adventures che mette a disposizione dello sviluppatore tutti gli attrezzi necessari a realizzare la sua storia senza che debba necessariamente essere un programmatore. Quello che ne viene fuori è un adventure forse un po' scarno dal lato «effetti speciali» ma sicuramente giocabile ed esente da bug. L'interfaccia è abbastanza elementare, ma non per questo il gioco ne risente, soprattutto se, come in questo caso, l'autore ha sfruttato al massimo le potenzialità dell'editor.

Il gioco, come tutti quelli del suo genere, non presenta difficoltà insormontabili, ma si deve procedere con cautela (e salvare spesso!). Il gioco è ambientato in una specie di terra sconosciuta, al tempo stesso antica e fantascientifi-

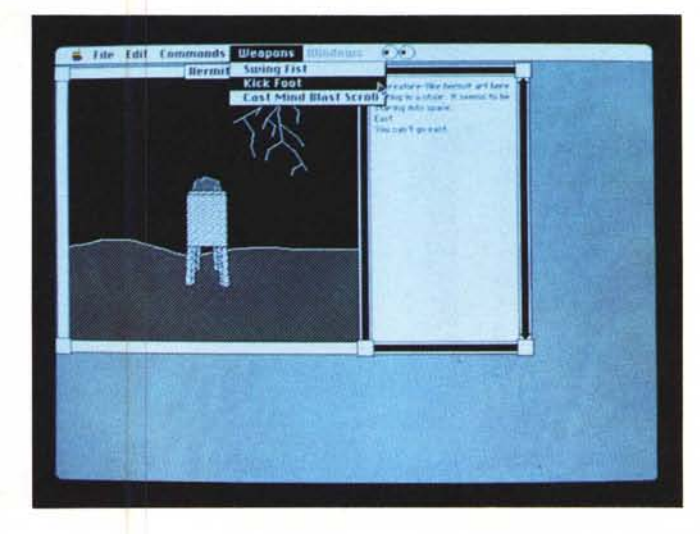

ca. Il problema principale, come al solito, è quello della lingua; spesso non si riesce a trovare il termine giusto per attivare un comando. Ma quand'è che gli italiani cominceranno a scrivere adventure PD?

#### *DocMaker versione 3.52*

*Green Mountain - 7990 Shareware (20\$)*

Vi è mai capitato di dover mandare una lettera a qualcuno, su un disco o tramite MC-link, e non sapere quale Word Process abbia? La soluzione più ovvia è quella di mandargliela in formato ASCII (Solo Testo); ma così facendo, non arriva certo una bella lettera. Utilizzando l'ASCII si perdono tutte le lettere accentate, la giustificazione e tutti gli attributi (Font, Grassetti, ecc.). Cosa fare se poi nel documento da mandare ci sono pure delle figure? Si può allora ricorrere al formato MacWrite che tutti i Word Process sono in grado di riconoscere; ma si deve avere MacWrite e poi chi riceve deve avere almeno un Word Process di un certo livello. E se chi riceve non ha proprio nessun Word Process?

Ecco la soluzione: DOCMaker! Con esso è possibile generare un documento-applicazione con tutti i font, gli attributi e le immagini che volete. Il file generato contiene anche l'applicazione che permette di visualizzarlo, scorrerlo su e giù, stamparlo e addirittura estrarne solo la parte testo. Non serve altro! Con DOCMaker si possono così creare

*Quester Riuscirete a risolvere l'enigma del pianeta sconosciuto* ?

e distribuire a piacere tutte le documentazioni sui software o qualsiasi altra informazione che debba essere mandata insieme ad un programma.

DOCMaker permette di creare un documento che può contenere fino a 16 capitoli lunghi ciascuno 32 K. Ogni capitolo può contenere fino a 20 grafici ed avere un unico nome che apparirà nel menu «CHAPTERS» per una ricerca rapida. Ogni capitolo può essere stampato separatamente.

DOCMaker è comunque in grado di leggere qualsiasi file di testo e una funzione di Append consente di aggiungere nuove parti ai file «stand-alone» già sviluppati precedentemente. Inoltre sfrutta completamente le possibilità del Mac per quanto riguarda i font e gli stili ed anche i colori, se la macchina lo consente.

E quando avete finito la parte del te-

#### *Zterm versione 0.85*

1989 - *Dave Alversan Shareware (30\$)*

Zterm è un programma per telecomunicazioni che consente l'accesso a tutti i servizi telematici con estrema semplicità. Possiede la maggior parte dei protocolli di comunicazione, come Zmodem, Ymodem, Xmodem e il Quick-B di Compuserve (utile con i modem MNP). Può emulare i terminali ANSI-BBS e VT100 (compreso il colore) e possiede un buffer di ricezione limitato unicamente dalla memoria disponibile. Per la configurazione si basa su una lista di BBS ciascuna con Nome e Numero di telefono a cui si associano le relative configurazioni, non è così necessario riconfigurare il programma passando da un BBS ad un altro, inoltre assegnando nomi differenti allo stesso BBS si possono memorizzare configurazioni differenti (ad esempio a seconda della velocità desiderata). Una delle particolarità di Zterm è l'uso di MacBinary intelligente e la capacità di assegnare i giusti Type e Creator ai file ricevuti a seconda del suffisso (MS-DOS) utilizzato. Quindi scaricando un file .ARC o .ZIP questo avrà la giusta Icona e chiamerà il decompressore relativo semplicemente col doppio-click. Lo stesso vale per i testi o i grafici, nonché per i file GIF.

In fase di Upload Zterm sceglie automaticamente il tipo di trasferimento (MacBinary, Text o Binary) a seconda del tipo di file che si sta trasmettendo; ma è possibile anche forzare a mano una di queste opzioni. Una volta iniziato

*DocMaker Finalmente una veste professionale per le vostre documentazioni.*

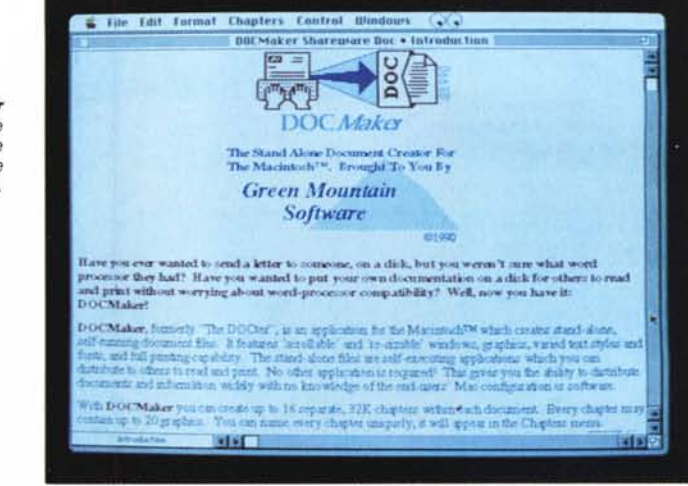

sto potete anche realizzare, sempre da DOCMaker, la finestra di «About» del menu mela.

DOCMaker è uno di quei prodotti che potrebbe essere tranquillamente vendu-

to a più di cento dollari; ma l'autore ha preferito la diffusione Shareware, per cui con soli 20 dollari avere il programma, il manuale e tutte le nuove versioni gratis... Che si può volere di più?

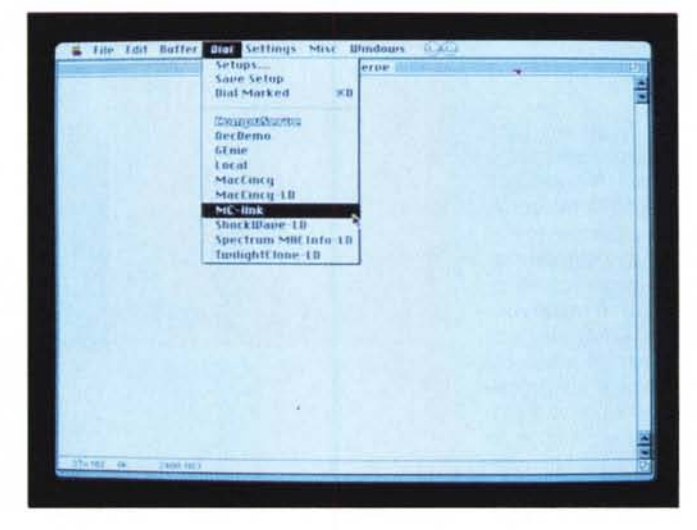

*Zterm /I più semplice programma di comunicazione dotato di Zmodem.*

un trasferimento è possibile, sotto System 7 o Multifinder, passare Zterm in Background e lavorare liberamente su altre applicazioni. Se poi siete collegati ad un nodo OPUS e avete chiesto la lista dei file, potete avviare direttamente il processo di download semplicemente facendo un doppio-click sul nome del file mentre tenete premuto il tasto «Command»; Zterm allora trasmette automaticamente la stringa «dz» seguita dal nome del file. Considerate comunque che qualsiasi testo ricevuto può essere tagliato dalla finestra di ricezione e copiato in qualsiasi altro documento oppure rispedito al Modem (utile per girare un messaggio ricevuto ad un altro destinatario).

Con Zterm si possono poi assegnare delle macro ai tasti numerici, da O a 9, che si attivano premendoli insieme al tasto mela.

Non sono molto potenti, ma sempre meglio che niente.

E veniamo ai difetti, uno solo, piuttosto notevole: mancano gli Script! L'autore li ha promessi, insieme allo Zmodem RLE, alle macro per i tasti funzione delle tastiere estese e insieme ad una Status Bar; ma questo avveniva nel lontano 1989 e a tutt'oggi non è nemmeno uscita una versione che non cominci per Zero! **ARE** 

*Valter Di Dio è raggiungibile tramite MC-link alla casella* MC *0008.*

## *Il PD-software dei lettori di*

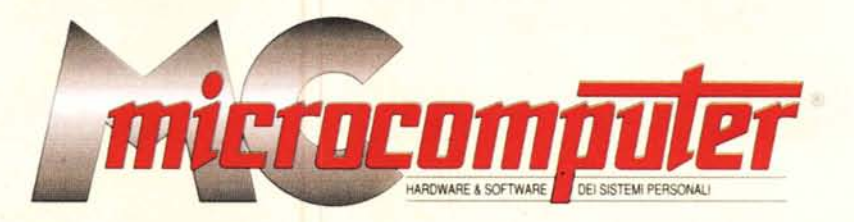

*Lo* spazio tradizionalmente dedicato al software dei lettori e quello occupato dal PD-software sono stati unificati.

*In* queste pagine parleremo di programmi di Pubblico Dominio (FreeWare o ShareWare) disponibili in Italia attraverso i vari canali PD. Tutti i programmi presentati saranno reperibili anche attraverso il canale MCmicrocomputer, sia su supporto magnetico sia su MC-Link.

Saranno recensiti sia programmi già nei circuiti PD, sia quelli che i lettori stessi vorranno inviarci affinché, se ritenuti meritevoli dalla redazione, siano resi di Pubblico Dominio.

*I* lettori di MCmicrocomputer autori dei programmi dei quali si parlerà in queste pagine (e i cui programmi saranno distribuiti come PD dalla rivista) saranno ricompensati con un «gettone di presenza» di 100.000 lire.

*È* necessario attenersi ad alcune semplici regole nell'inviare i programmi in redazione.

1) Il materiale inviato deve essere di Pubblico Dominio (o ShareWare) e prodotto dallo stesso lettore che lo invia.

2) Il programma inviato deve risiedere su supporto magnetico (non saranno presi in considerazione listati).

3) I sorgenti eventualmente acclusi devono essere sufficientemen-' te commentati.

4) Per ogni programma inviato l'autore deve includere due file («readme» e «manuale»), il primo contenente una breve descrizione del programma ed il secondo una vera e propria guida all'uso per gli utenti, con tutte le informazioni necessarie per un corretto impiego (se il programma è particolarmente semplice può essere sufficiente il solo readme, mentre saranno particolarmente apprezzati fra i programmi più compiessi quelli dotati di help in linea). In calce ad entrambi i file deve essere apposto il nome, l'indirizzo ed eventualmente il recapito telefonico dell'autore.

5) AI lancio, il programma deve dichiarare la sua natura PD (o ShareWare). nonché nome e indirizzo dell'autore. È ammesso, alternativamente, che tali informazioni siano richiamabili da programma con un metodo noto e indicato nelle istruzioni.

6) Saranno presi in considerazione solo i lavori giunti in redazione accompagnati dal talloncino riprodotto in questa pagina (o sua fotocopia) debitamente firmato dall'autore.

*I* programmi classificati non come FreeWare ma come ShareWare (quindi non propriamente di Pubblico Dominio, anche se consideratine generalmente parte) comportano da parte dell'utente l'obbligo morale di corrispondere all'autore un contributo a piacere o fisso secondo quanto indicato dall'autore e conformemente a quanto appare al lancio del programma. MCmicrocomputer non si assume alcuna responsabilità od obbligo riguardo a questo rapporto intercorrente tra autore ed utilizzatore del programma. A titolo informativo precisiamo che l'obbligo morale alla corresponsione del contributo scatta non nel momento in cui si entra in possesso del programma, ma nel momento in cui si passa a farne uso dichiarando implicitamente di apprezzarne le caratteristiche.

*. In* nessun caso (per ragioni organizzative) sarà reso noto all'autore l'elenco o il numero delle persone che hanno eventualmente deciso di entrare in possesso del programma attraverso il canale MCmicrocomputer.

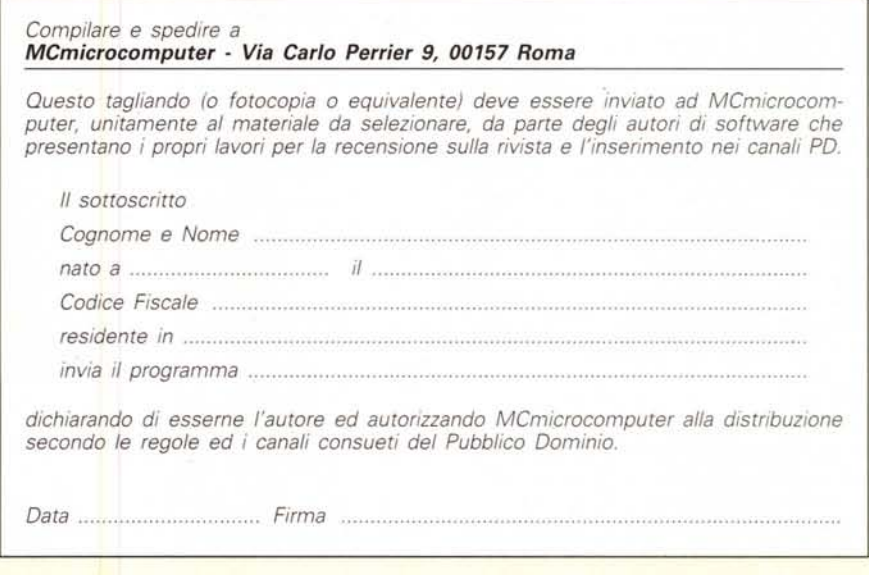